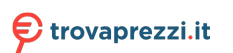

# Monitor LCD Acer

# Guida dell'utente

Copyright © 201 3. Acer Incorporated. All Rights Reserved.

Acer LCD Monitor User's Guide Original Issue: 0) /2013

Changes may be made periodically to the information in this publication without obligation to notify any person of such revisions or changes. Such changes will be incorporated in new editions of this manual or supplementary documents and publications. This company makes no representations or warranties, either expressed or implied, with respect to the contents hereof and specifically disclaims the implied warranties of merchantability or fitness for a particular purpose.

Record the model number, serial number, purchase date and place of purchase information in the space provided below. The serial number and model number are recorded on the label affixed to your computer. All correspondence concerning your unit should include the serial number, model number and purchase information.

No part of this publication may be reproduced, stored in a retrieval system, or transmitted, in any form or by any means, electronically, mechanically, by photocopy, recording or otherwise, without the prior written permission of Acer Incorporated.

Acer LCD Monitor User's Guide

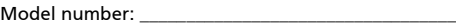

Serial number: \_\_\_\_\_\_\_\_\_\_\_\_\_\_\_\_\_\_\_\_\_\_\_\_\_\_\_\_\_\_\_\_\_\_\_

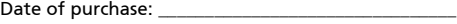

Place of purchase: \_\_\_\_\_\_\_\_\_\_\_\_\_\_\_\_\_\_\_\_\_\_\_\_\_\_\_\_\_\_\_\_

Acer and the Acer logo are registered trademarks of Acer Incorporated. Other companies' product names or trademarks are used herein for identification purposes only and belong to their respective companies.3

# <span id="page-2-0"></span>Note speciali sui monitor LCD

I seguenti casi sono abituali con i monitor LCD e non indicano una problematica del dispositivo.

- A causa della natura della luce fluorescente, lo schermo può tremolare durante l'utilizzo iniziale. Spegnere e riaccendere l'interruttore di alimentazione ed assicurarsi che il tremolio scompaia.
- Si può notare un leggero sbilanciamento della luminosità sullo schermo a seconda del modello di monitor che si utilizza.
- Lo schermo LCD ha un'efficienza pixel del 99,99% o superiore. Ciò comporta difetti inferiori allo 0,01%, quali un pixel che non risponde oppure un pixel sempre acceso.
- A causa della natura dello schermo LCD, quando si cambia schermata si potrà vedere, sulla schermata attuale, l'impressione della schermata precedente, qualora quest'ultima sia stata visualizzata per diverse ore. In tal caso, lo schermo si riprende lentamente cambiando l'immagine oppure spegnendo il monitor per alcune ore.

# <span id="page-2-1"></span>Informazioni per la sicurezza ed il comfort

# <span id="page-2-2"></span>Istruzioni per la sicurezza

Leggere attentamente queste istruzioni. Conservare questo documento per riferimenti futuri. Attenersi a tutte le avvertenze ed istruzioni riportate sul prodotto:

## <span id="page-2-3"></span>Pulizia del monitor

Si prega di leggere attentamente le seguenti istruzioni per la pulizia del monitor.

- Disinserire il monitor prima di pulirlo.
- Utilizzare un panno morbido per la pulizia dello schermo e delle parti anteriore e laterali della struttura.

### <span id="page-2-4"></span>Collegamento/scollegamento del dispositivo

Osservare le seguenti istruzioni per il collegamento e lo scollegamento dell'alimentazione del monitor LCD:

- Assicurarsi che il monitor sia fissato alla base prima di collegare il cavo di alimentazione alla presa di rete CA.
- Assicurarsi che il monitor e il computer siano spenti prima di collegare qualsiasi cavo o di disinserire il cavo di alimentazione.
- Se il sistema è dotato di più fonti di alimentazione, scollegare il dispositivo disinserendo tutti i cavi di alimentazione dalla rete.

### <span id="page-3-0"></span>Accessibilità

Assicurarsi che la presa di rete a cui è collegato il cavo di alimentazione sia facilmente accessibile e che si trovi il più vicino possibile all'operatore del dispositivo. Per scollegare il dispositivo, assicurarsi di disinserire il cavo di alimentazione dalla rete elettrica.

#### <span id="page-3-1"></span>Ascolto sicuro

Osservare le seguenti istruzioni per proteggere l'udito.

- Aumentare gradualmente il volume finché l'audio non è chiaro, piacevole e privo di distorsione.
- Non aumentarlo finché le orecchie non si sono adattate al livello di volume.
- Limitare l'ascolto di musica ad alto volume.
- Non alzare il volume per sovrastare i rumori esterni.
- Abbassare il volume se non si riescono a sentire le voci delle persone vicine.

#### <span id="page-3-2"></span>Avvertenze

- Non utilizzare questo prodotto in prossimità di acqua.
- Non collocare questo prodotto su un carrello, supporto o tavolo instabile. Se il prodotto cade, potrebbe danneggiarsi gravemente.
- Le fessure e le aperture servono per la ventilazione e per garantire il funzionamento corretto del prodotto, oltre a proteggerlo da surriscaldamento. Queste aperture non devono essere bloccate o coperte. Le aperture non devono mai essere bloccate collocando il prodotto su letti, divani, tappeti o altre superfici simili. Questo prodotto non deve mai essere collocato in prossimità o sopra radiatori o diffusori di aria calda e non deve mai essere installato in strutture ad incasso, a meno che non venga assicurata una ventilazione sufficiente.
- Non inserire oggetti di alcun tipo attraverso le fessure della struttura di questo prodotto poiché potrebbero entrare in contatto con punti in cui sono presenti tensioni pericolose, che potrebbero causare incendi o scosse elettriche. Non versare alcun tipo di liquido sopra o all'interno del prodotto.
- Per evitare danni ai componenti interni e per prevenire la perdita di elettroliti dalle batterie, non collocare il prodotto su superfici soggette a vibrazioni.
- Non usare in ambienti dedicati allo sport, all'esercizio fisico o altri ambienti soggetti a vibrazioni in quanto potrebbero verificarsi corto circuiti o danni alle parti interne.

### <span id="page-3-3"></span>Uso della corrente elettrica

- Questo prodotto deve essere fatto funzionare con il tipo di alimentazione specificato sull'etichetta. In caso di dubbio sul tipo di alimentazione disponibile, consultare il rivenditore o la compagnia elettrica di zona.
- Evitare che oggetti o persone schiaccino il cavo di alimentazione. Non collocare questo prodotto in un luogo in cui il cavo di alimentazione possa essere calpestato.

iv

- Se con il prodotto è utilizzata una prolunga, assicurarsi che l'amperaggio complessivo delle apparecchiature ad essa collegate non ecceda la portata complessiva della prolunga stessa. Accertarsi inoltre che la potenza nominale complessiva di tutti i prodotti collegati alla presa di rete non ecceda la portata del fusibile.
- Non sovraccaricare le prese di corrente, le prolunghe o le prese elettriche collegando troppi dispositivi. Il carico complessivo del sistema non deve eccedere l'80% della potenza nominale del circuito. Se si usano prolunghe, il carico non deve eccedere l'80% della potenza nominale di ingresso della prolunga.
- Il cavo di alimentazione di questo prodotto è dotato di una spina tripolare con messa a terra. Questa spina si adatta solamente a prese con messa a terra. Assicurasi che la presa di rete disponga di una messa a terra adeguata prima di inserire la spina del cavo di alimentazione. Non inserire la spina in una presa di corrente priva di messa a terra. Contattare il proprio elettricista per i dettagli.

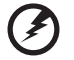

Avvertenza! Il connettore di messa a terra è un dispositivo di protezione. Usando una presa di corrente priva dell'adeguata messa a terra si potrebbero causare scosse elettriche e/o lesioni.

. . . . . . . .

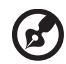

Nota: il connettore di messa a terra fornisce anche una buona

protezione da disturbi imprevisti prodotti da altre attrezzature elettriche che si trovano nelle vicinanze e che potrebbero interferire con le prestazioni di questo prodotto.

Usare il prodotto solo con il cavo di alimentazione fornito in dotazione. Se è necessario sostituire il cavo di alimentazione, assicurarsi che il nuovo cavo soddisfi i seguenti requisiti: di tipo rimovibile, UL/con certificazione CSA, di tipo SPT-2; potenza nominale minima 7 A 125 V, approvato VDE o approvazione equivalente, lunghezza massima 4,5 metri (15 piedi).

### <span id="page-4-0"></span>Riparazione del prodotto

Non tentare di riparare da sé questo prodotto, perché l'apertura o la rimozione delle coperture può esporre a punti di tensione pericolosa o altri rischi. Per la manutenzione, consultare personale qualificato.

Scollegare questo prodotto dalla presa di rete e mettersi in contatto con il personale qualificato nei seguenti casi:

- Quando il cavo di alimentazione o la spina è sfilacciato/a o danneggiato/a.
- Se è stato versato del liquido nel prodotto.
- Se il prodotto è stato esposto a pioggia o acqua.
- Se il prodotto è stato fatto cadere oppure la sua struttura si è danneggiata.
- Quando il prodotto manifesta un netto cambiamento nelle prestazioni, indicando la necessità di riparazione.
- Se il prodotto non funziona in modo normale nonostante siano state osservate le istruzioni per l'uso.

Nota: regolare solamente i comandi descritti nelle istruzioni poiché la regolazione impropria di altri comandi potrebbe provocare danni e spesso richiede una notevole mole di lavoro da parte di un tecnico specializzato per ripristinare le condizioni normali del prodotto.

#### Ambienti potenzialmente esplosivi

Spegnere il dispositivo quando ci si trova in aree con atmosfera potenzialmente esplosiva ed attenersi a tutte le segnalazioni ed indicazioni. Le atmosfere potenzialmente esplosive includono le aree dove di norma è richiesto di spegnere il motore dell'auto. In queste aree le scintille possono provocare esplosioni o incendi provocando lesioni o anche la morte. Spegnere il dispositivo in prossimità delle pompe di gas nelle stazioni di servizio. Osservare le limitazioni sull'uso delle attrezzature radio nei depositi, magazzini e zone di distribuzione del carburante, negli impianti chimici o in zone dove sono in corso operazioni di detonazione. Le aree con atmosfera potenzialmente esplosiva sono spesso, ma non sempre, segnalate. Includono sottocoperta delle navi, impianti chimici di trasferimento o immagazzinamento, veicoli a gas (come metano e propano) e aree dove l'aria contiene sostanze chimiche oppure particelle come granelli, pulviscolo o polveri metalliche.

## <span id="page-5-0"></span>Ulteriori informazioni sulla sicurezza

Il dispositivo ed i suoi adeguamenti possono contenere parti di piccole dimensioni. Tenerle fuori della portata dei bambini.

## Dichiarazione relativa ai pixel LCD

L'unità LCD è prodotta con tecniche di costruzione ad alta precisione. Ciononostante, alcuni pixel possono occasionalmente presentare dei problemi o apparire come punti neri o rossi. Ciò non ha effetto sull'immagine registrata e non costituisce un malfunzionamento.

Questo prodotto è dotato della funzione Power Management:

- La modalità Sleep dello schermo si attiva dopo 5 minuti di inattività.
- Per riattivare il monitor quando è attiva la modalità Disattivazione, spostare il mouse o premere un tasto della tastiera.

## Consigli e informazioni per un utilizzo adeguato

Gli utenti potrebbero presentare dolori agli occhi ed emicranie dopo un uso prolungato del computer. Potrebbero inoltre correre il rischio di lesioni fisiche dopo varie ore di lavoro davanti ad un computer. Lunghi periodi di lavoro, una cattiva postura, pessime abitudini di lavoro, stress, condizioni di lavoro inadeguate, problemi di salute ed altri fattori aumentano enormemente il rischio di lesioni fisiche.

Un uso non corretto del computer potrebbe causare la sindrome del tunnel carpale, tendiniti, tenosinoviti o altri disturbi muscoloschelettrici. I seguenti sintomi potrebbero apparire su mani, polsi, braccia, spalle, collo o schiena:

- torpore oppure una sensazione di bruciatura o formicolio
- dolore, irritazione o sensibilità
- dolore, gonfiore o pulsazione
- irrigidimento o tensione
- freddo o debolezza

Nel caso si notino questi sintomi o altri disturbi e/o dolori ricorrenti o persistenti relativi all'utilizzo del computer, consultare immediatamente un medico ed informare il dipartimento che si occupa della salute e della sicurezza all'interno della compagnia.

Nella seguente sezione vengono forniti dei consigli per il corretto utilizzo del computer.

#### Per trovare la posizione perfetta

Trovare la posizione perfetta regolando l'angolo di visione del monitor con un poggiapiedi o sollevando la sedia per ottenere una comodità ottimale. Osservare i seguenti consigli:

- Non rimanere seduti troppo a lungo in una posizione
- Evitare di piegarsi avanti e indietro
- Alzarsi e camminare periodicamente per eliminare la tensione dai muscoli delle gambe

#### Per una visione ottimale

Varie ore di lavoro, occhiali o lenti a contatto inadeguati, riflessi, eccessiva illuminazione nella stanza, schermi non messi a fuoco, caratteri troppo piccoli e schermi con poco contrasto potrebbero causare problemi agli occhi. Nella seguente sezioni vengono forniti dei suggerimenti su come ridurre i problemi agli occhi.

Occhi

- Far riposare gli occhi frequentemente.
- Allontanare periodicamente lo sguardo dal monitor e fissare un punto lontano.
- Battere le palpepre con frequenza per evitare che si asciughino gli occhi.

Schermo

- Tenere pulito lo schermo.
- Mantenere la testa ad un livello più alto rispetto all'estremità superiore dello schermo, in modo che gli occhi guardino verso il basso quando lo sguardo è rivolto al centro dello schermo.
- Regolare la luminosità e/o il contrasto dello schermo su un livello adeguato per una maggiore leggibilità del testo e una migliore chiarezza grafica.
- Eliminare bagliori e riflessi:
	- Posizionando lo schermo in modo che le parti laterali siano rivolte

verso una finestra o una fonte di luce

- Riducendo l'illuminazione della stanza con tende, scurini o persiane
- Utilizzando una torcia
- Cambiando l'angolo di visione dello schermo
- Utilizzando un filtro per la riduzione del riflesso
- Utilizzando un coprischermo situato sulla parte superiore anteriore dello schermo
- Non regolare lo schermo su un angolo di visione non adeguato.
- Non guardare direttamente fonti di luce quali finestre aperte per un periodo di tempo prolungato.

#### Abitudini di lavoro ottimali

Per utilizzare il computer in modo rilassante e produttivo, è necessario creare le seguenti abitudini di lavoro:

- Fare spesso brevi pause a intervalli regolari.
- Effettuare qualche esercizio di stretching.
- Respirare aria fresca il più possibile.
- Effettuare periodicamente degli esercizie e mantenersi in buone condizioni di salute.

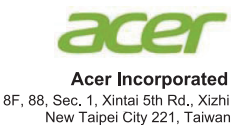

#### **Declaration of Conformity**

#### We.

#### **Acer Incorporated**

8F, 88, Sec. 1, Xintai 5th Rd., Xizhi, New Taipei City 221, Taiwan Contact Person: Mr. RU Jan, e-mail:ru.jan@acer.com

#### And.

Acer Italy s.r.l. Viale De Gasperi 88/A 20017 Mazzo di Rho (MI) Italy Tel: +39-02-939-921, Fax: +39-02 9399-2913 www.acer.it

Declare under our own responsibility that the product: Product: **LCD** Monitor **Trade Name:** Acer **Model Number: V176L SKU Number:** V176L xxxxxx:  $(*x" = 0-9, a \sim z, A \sim Z$ , or blank)

To which this declaration refers conforms to the relevant standard or other standardizing documents:

- EN55022:2006/A1:2007 Class B: EN 55024:2010  $\ddot{\phantom{0}}$
- EN61000-3-2:2006+A1:2009+A2:2009, Class D  $\ddot{\phantom{0}}$
- EN61000-3-3:2008  $\ddot{\phantom{0}}$
- EN60950-1:2006/A11:2009/A1:2010 +A12:2011
- EN50581:2012

We hereby declare above product is in compliance with the essential requirements and other relevant provisions of EMC Directive 2004/108/EC, Low Voltage Directive 2006/95/EC, and RoHS Directive 2011/65/EU and Directive 2009/125/EC with regard to establishing a framework for the setting of ecodesign requirements for energy-related product.

#### Year to begin affixing CE marking 2013.

 $0.1$ 

RU Jan / Sr. Manager **Regulation, Acer Inc.** 

May 17, 2013 **Date** 

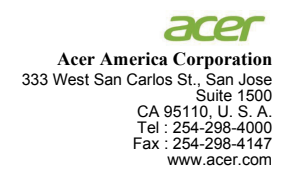

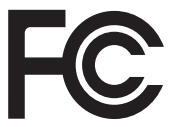

#### **Federal Communications Commission Declaration of Conformity**

This device complies with Part 15 of the FCC Rules. Operation is subject to the following two conditions: (1) this device may not cause harmful interference, and (2) this device must accept any interference received, including interference that may cause undesired operation.

The following local Manufacturer /Importer is responsible for this declaration:

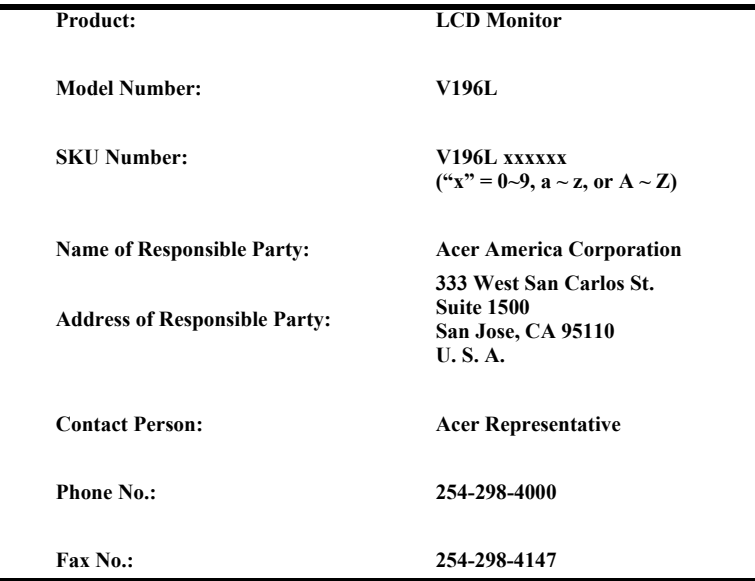

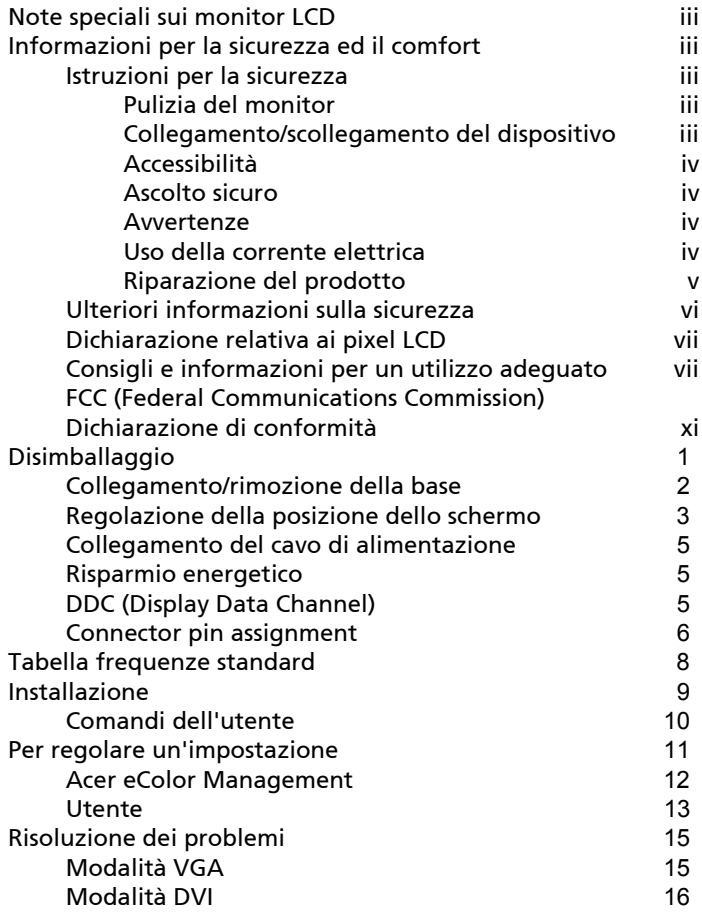

# <span id="page-12-0"></span>Disimballaggio

Si prega di controllare che siano presenti i seguenti articoli dopo il disimballaggio e di custodire l'imballaggio in caso di un successivo trasporto del monitor.

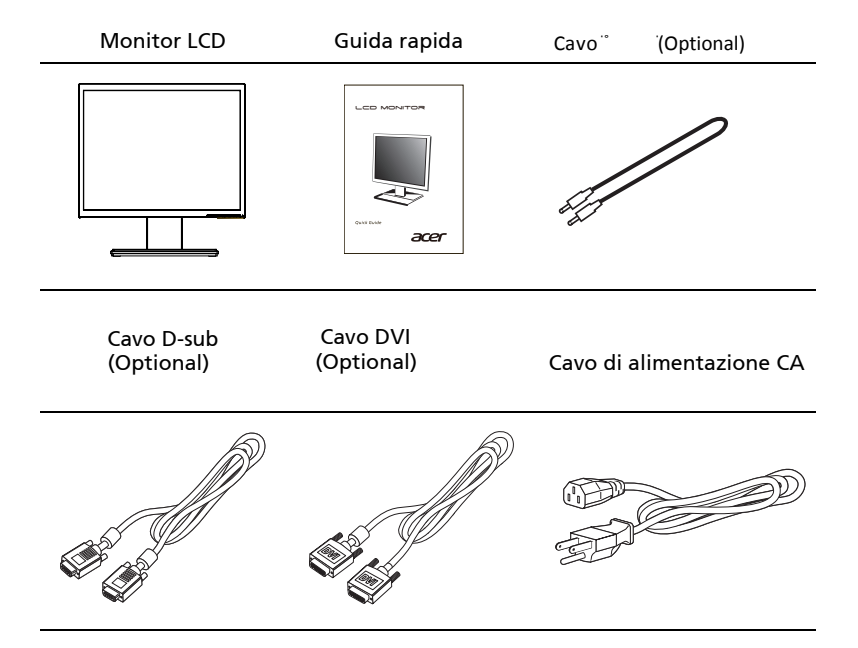

#### *Fissare / Rimuovere la Base*

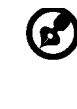

-------------------------------------------------------------------- Nota: Rimuovere il monitor e la base dalla confezione. Posizionare il monitor rivolto verso una superficie stabile – usare un panno per evitare di graffiare lo schermo.

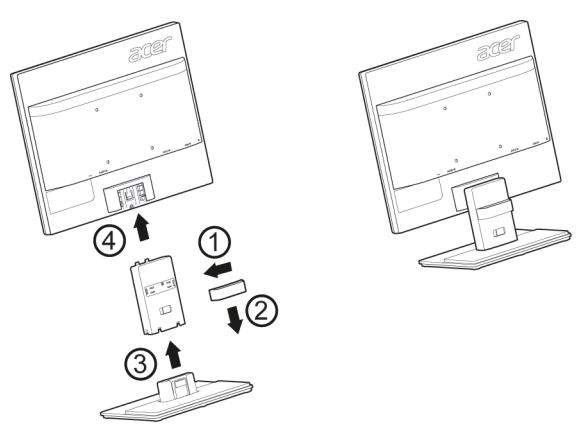

Rimozione: per rimuovere la base, invertire le operazioni precedenti.

#### Regolazione della posizione dello schermo

Per una posizione di visione ottimale, è possibile regolare l'inclinazione del monitor sostenendo con entrambe le mani i bordi del monitor, come illustrato di seguito.

È possibile regolare il monitor di 25 gradi verso l'alto e di 5 gradi verso il basso.

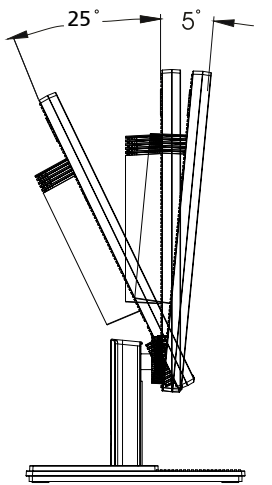

Italiano

### <span id="page-14-0"></span>Collegamento del cavo di alimentazione

- Assicurarsi in primo luogo che il cavo di alimentazione in uso sia di tipo corretto per la propria ubicazione.
- Il monitor presenta un'alimentazione universale che ne consente l'uso a 100/120 V CA o a 220/240 V CA. Non è necessaria alcuna regolazione da parte dell'utente.
- Inserire un'estremità del cavo di alimentazione nell'ingresso CA e l'altra nell'uscita CA.
- Per unità che utilizzano 120 V CA: Utilizzare cablaggio UL, cavo SVT e spina a 10 A/125 V.
- Per unità che utilizzano 220/240 V CA: Utilizzare cablaggio con cavo H05VV-F e spina a 10 A/250 V. Il cablaggio deve disporre delle adeguate certificazioni di sicurezza del Paese in cui si installa il dispositivo.

#### <span id="page-14-1"></span>Risparmio energetico

Il monitor viene commutato in modalità di "risparmio energetico" dal segnale di controllo del dispositivo di controllo visualizzazione, come indicato dalla spia gialla di alimentazione.

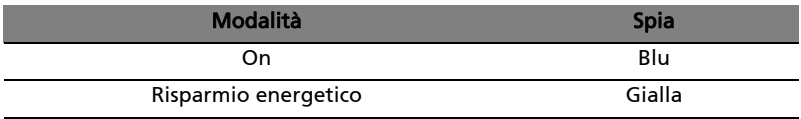

La modalità di risparmio energetico viene mantenuta finché non viene rilevato un segnale di controllo oppure non vengono attivati il mouse o la tastiera. Per passare dalla modalità di "risparmio energetico" a "On" occorrono circa 3 secondi.

### <span id="page-14-2"></span>DDC (Display Data Channel)

Per agevolare l'installazione, se il proprio sistema supporta il protocollo DDC, il monitor è in grado di funzionare immediatamente. Il DDC è un protocollo di comunicazione con il quale il monitor informa immediatamente il sistema host delle sue capacità; ad esempio, le risoluzioni supportate e la corrispondente tempistica. Il monitor supporta lo standard DDC2B.

# <span id="page-15-0"></span>Connector pin assignment

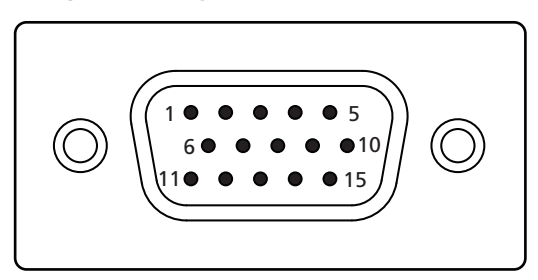

#### 15-pin color display signal cable

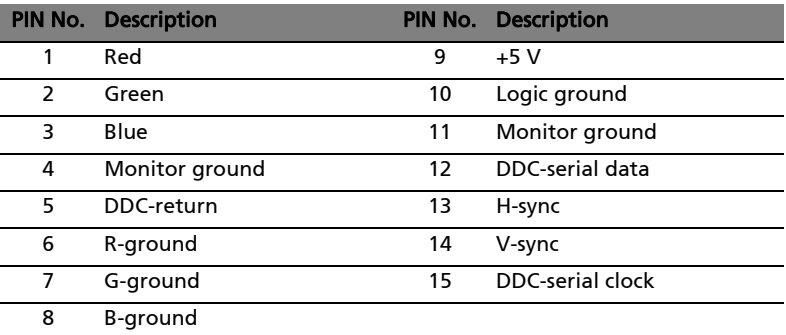

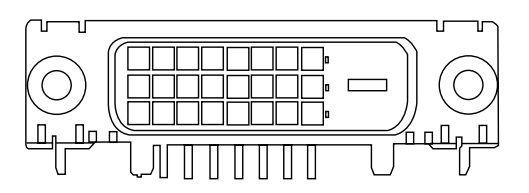

24-pin color display signal cable\*

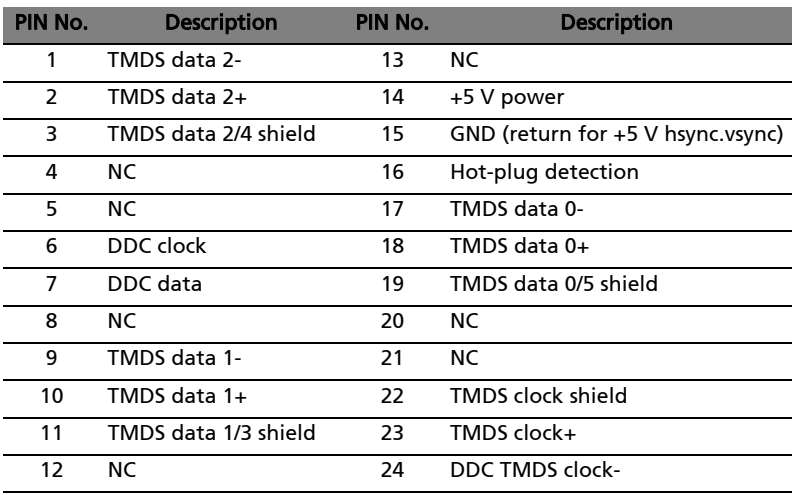

# <span id="page-17-0"></span>Tabella frequenze standard

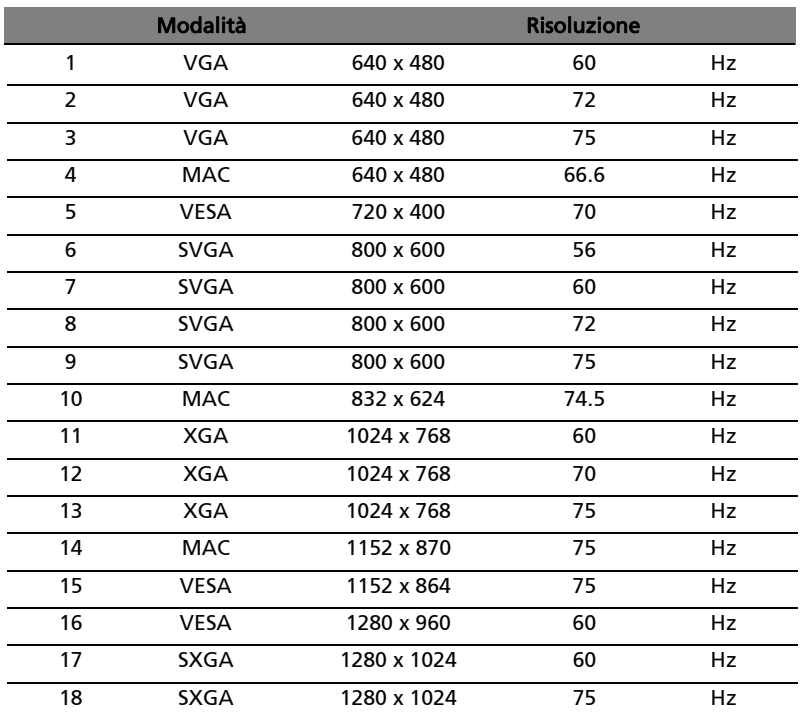

# Installazione

Per installare il monitor sul sistema host, osservare le operazioni di seguito:

#### Operazioni

- $\mathbf{1}$ Collegare il cavo video
	- Assicurarsi che il computer e il monitor siano spenti. a
	- $\mathbf b$ Collegare il cavo video VGA al computer.
	- Collegare il cavo digitale (solo per modelli con doppio ingresso).  $\epsilon$ 
		- (1) Assicurarsi che il computer e il monitor siano spenti.
		- (2) Collegare un'estremità del cavo DVI a 24 pin alla parte posteriore del monitor e l'altra estremità alla porta del computer.
- $\overline{2}$ Collegare il cavo di alimentazione. Collegare il cavo di alimentazione al monitor, quindi ad una presa CA con adequata messa a terra.
- Opzionale: collegare la presa di ingresso audio (AUDIO IN) del 3 monitor LCD e la porta di uscita linea del computer con il cavo audio.
- Accendere il monitor e il computer  $\Delta$ Prima accendere il monitor, quindi il computer. Questa sequenza è estremamente importante.
- 5 Se il monitor non funziona correttamente, consultare la sezione Risoluzione dei problemi per diagnosticare il problema.

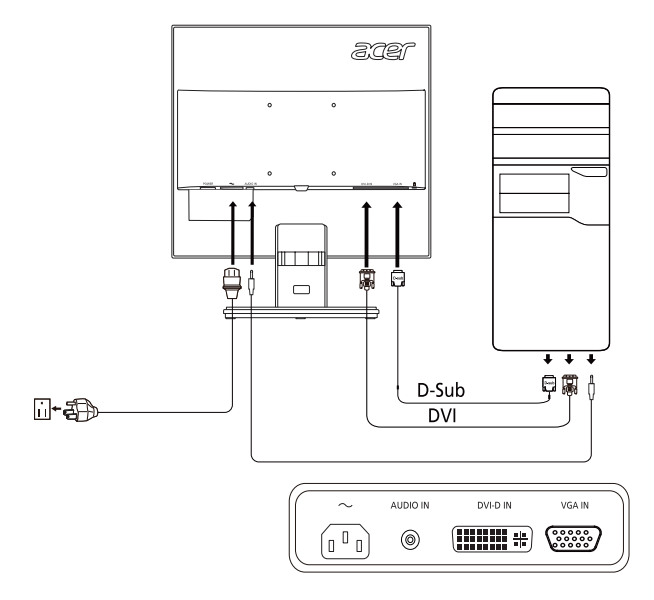

### *CONTROLLI DEGLI UTENTI*

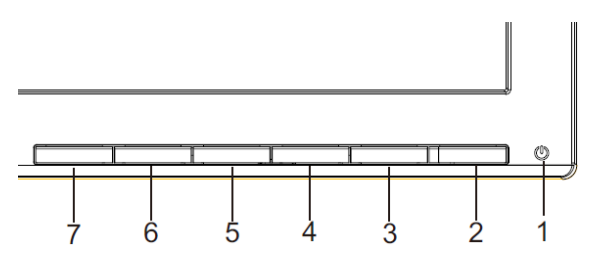

 Interruttore di accensione e spegnimento/LED di accensione: Consente di accendere o spegnere il monitor.

Spie accese per indicare che il monitor č acceso.

Uso del menu di scelta rapida

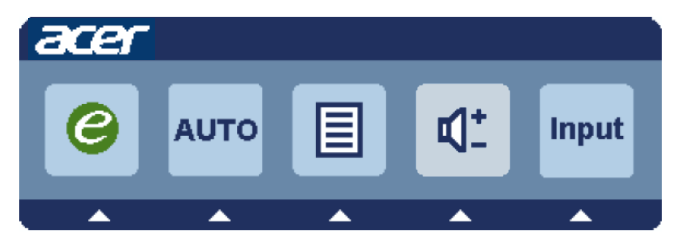

Premere il tasto funzione per aprire il menu di scelta rapida, che permette di selezionare velocemente le impostazioni più utilizzate.

#### $e$  Empowering (Empowering):

Quando il menu OSD è disattivato, premere questo tasto per selezionare la modalità scenario.

#### **AUTO** Tasto Regolazione automatica / Esci:

Premere questo tasto per attivare la funzione Regolazione automatica, usata per impostare immagine in posizione orizzontale, immagine in posizione verticale, orologio e messa fuoco.

**MENU** Funzioni OSD:

Premere questo tasto per attivare il menu a video.

#### INPUT Input Key

Utilizzare il tasto di "Input" per selezionare tre diverse fonti video che possono essere collegate al tuo monitor.

#### (a) input VGA (b) input DVI-D

Scorrendo tra i vari input, è possibile vedere i seguenti messaggi in alto a destra sullo schermo che indicano la fonte di input corrente selezionata. La comparsa dell'immagine potrebbe richiedere 1 o 2 secondi.

#### VGA o DVI-D

Se è selezionato l'input VGA o DVI-D e nessuno dei cavi VGA e DVI-D è collegato, si aprirà una finestra di dialogo galleggiante come la seguente: "No Cable Connect" (Nessun cavo collegato) o "No Signal" (Nessun segnale).

#### OSD di Acer eColor Management

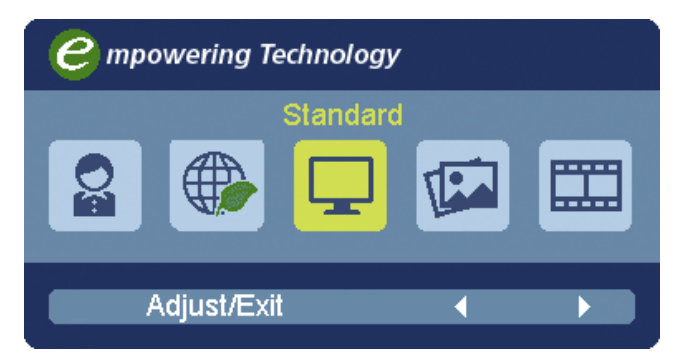

Istruzioni per il funzionamento

#### Acer eColor Management

1: Premere il "tasto @ " per aprire il menu OSD di Acer eColor Management e accedere alle modalità dello scenario

2: Premere " $\nightharpoonup$ " o " $\nightharpoonup$ " per selezionare la modalità

3: Premere il "tasto Auto" per confermare la modalità e

uscire da Acer eColor Management.

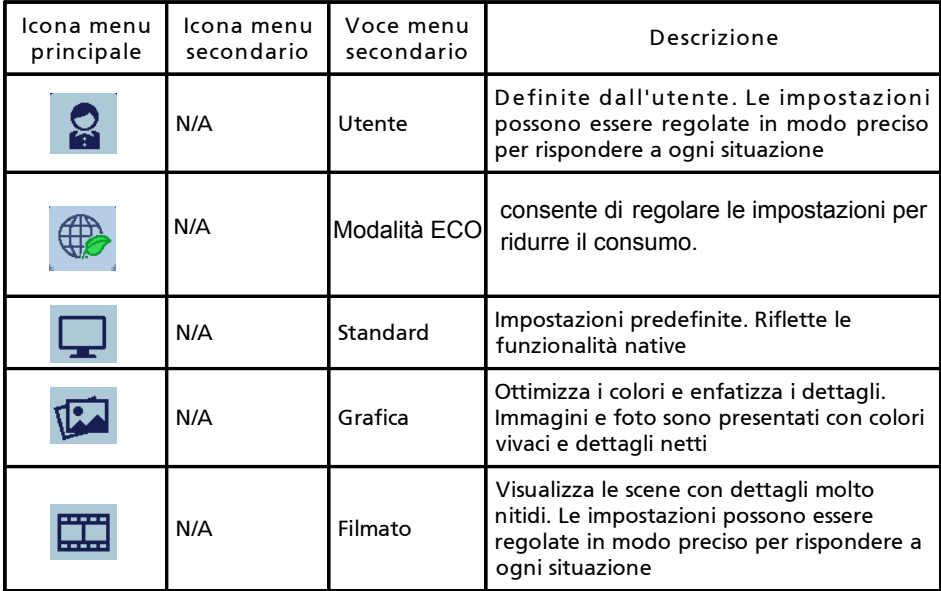

Regolazione delle impostazioni dell'OSD

(ဗ

-------------------------------------------------------------------- Nota: Il contenuto riportato di seguito è solo di riferimento. Le specifiche dei prodotti possono differire.

L'OSD può essere utilizzato per regolare le impostazioni del Monitor LCD. Premere il tasto Menu per aprire l'OSD. È possibile utilizzare l'OSD per regolare la qualità dell'immagine, la posizione dell'OSD e le impostazioni generali Per le impostazioni avanzate, fare riferimento alla pagina seguente:

Regolazione della qualità dell'immagine

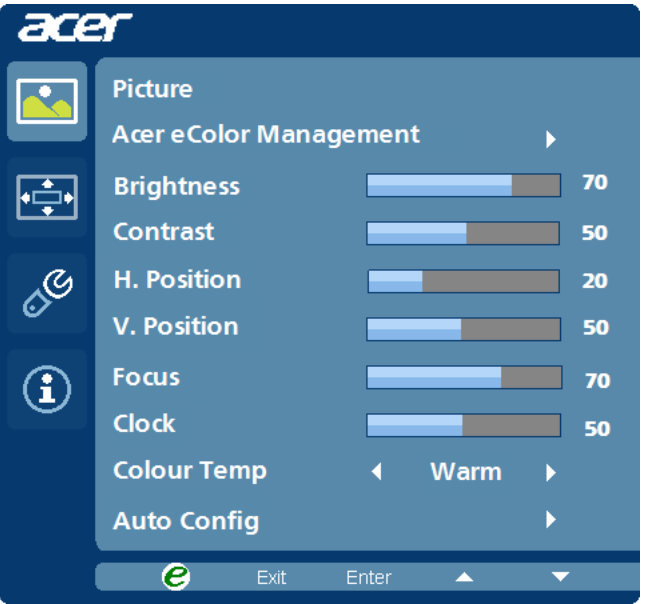

- 1 Premere il tasto Menu per richiamare l'OSD.
- 2 Utilizzando i tasti </>> </>></>
selezionare</>
Immagine dall'OSD. Quindi scorrere all'elemento immagine da regolare.
- 3 Usare i tasti  $\blacktriangleleft$  /  $\blacktriangleright$  per regolare la scala di scorrimento.
- 4 Il menu Immagine può anche essere usato per regolare Luminosità, Contrasto, Temp. Colore, Configurazione automatica e altre qualità relative all'immagine.

#### Regolazione della posizione dell'OSD

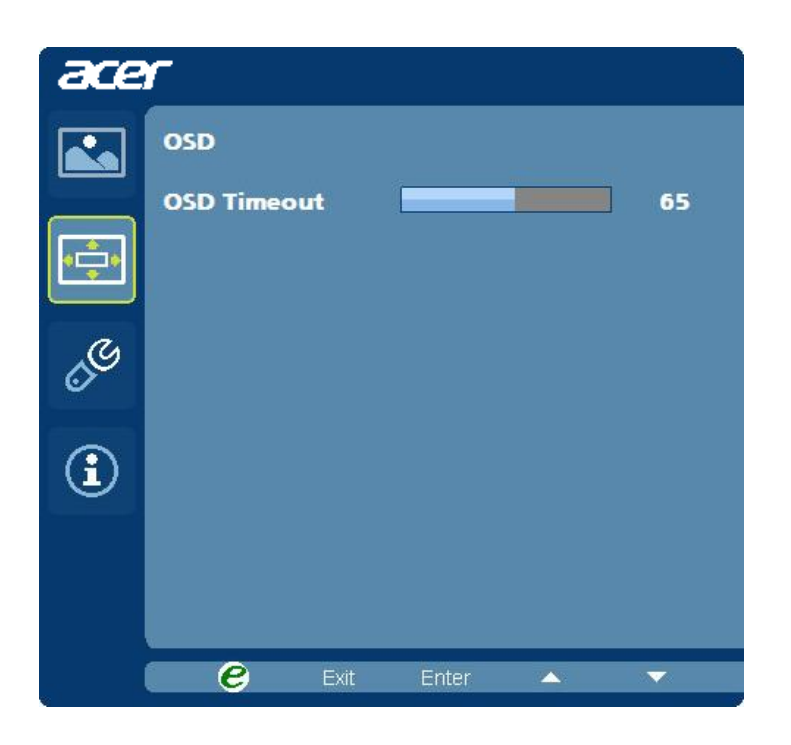

- 1 Premere il tasto Menu per richiamare l'OSD.
- 2 Utilizzando i tasti direzionali, selezionare **DEA** OSD. Scorrere alla funzione da regolare.

Regolazione delle impostazioni

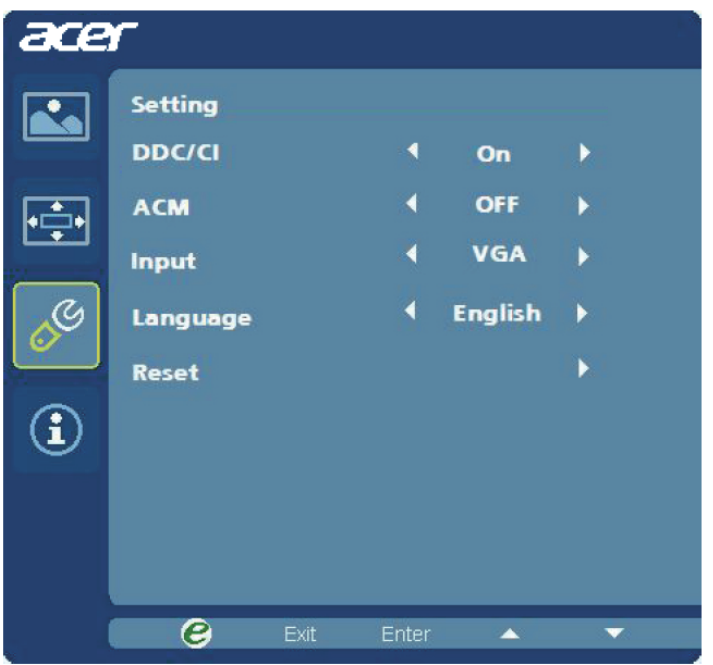

- 1 Premere il tasto Menu per richiamare l'OSD.
- 2 Utilizzando i tasti  $\blacktriangleleft$  /  $\blacktriangleright$ , selezionare  $\mathscr{E}$  Impostazioni dall'OSD. Scorrere alla funzione da regolare.
- 3 Il menu Impostazioni può essere usato per regolare la lingua del menu e altre impostazioni importanti.

Informazioni sul prodotto

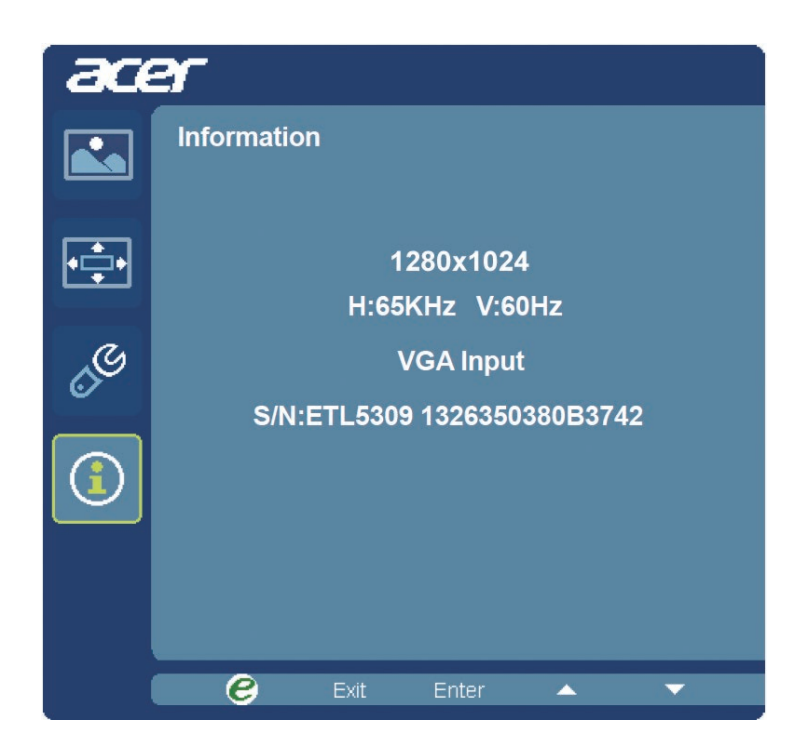

- 1 Premere il tasto Menu per richiamare l'OSD.
- 2 Utilizzando i tasti  $\blacktriangleleft$  /  $\blacktriangleright$ , selezionare  $\boxed{1}$  Informazioni dall'OSD. Vengono visualizzate le informazioni di base del monitor LCD per l'ingresso in uso.

# <span id="page-25-0"></span>Risoluzione dei problemi

Prima di inviare il monitor LCD a riparare, controllare l'elenco di seguito per la risoluzione dei problemi per capire se è possibile diagnosticare da soli il problema.

## <span id="page-25-1"></span>Modalità VGA

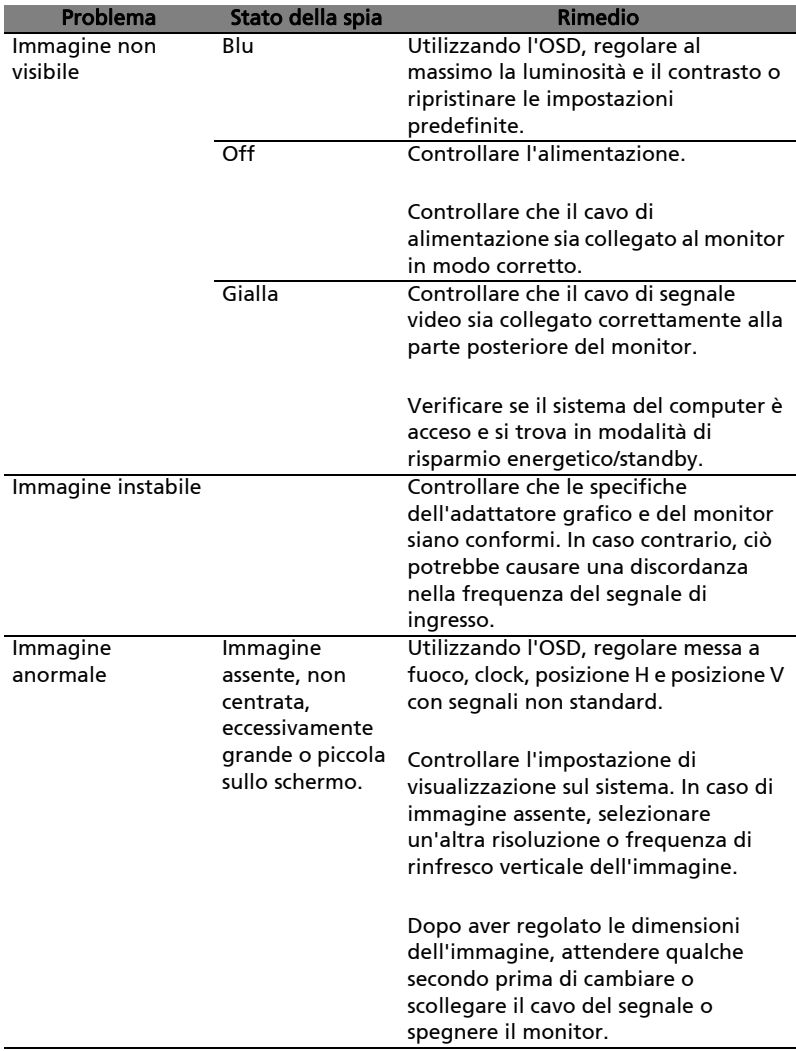

# <span id="page-26-0"></span>Modalità DVI

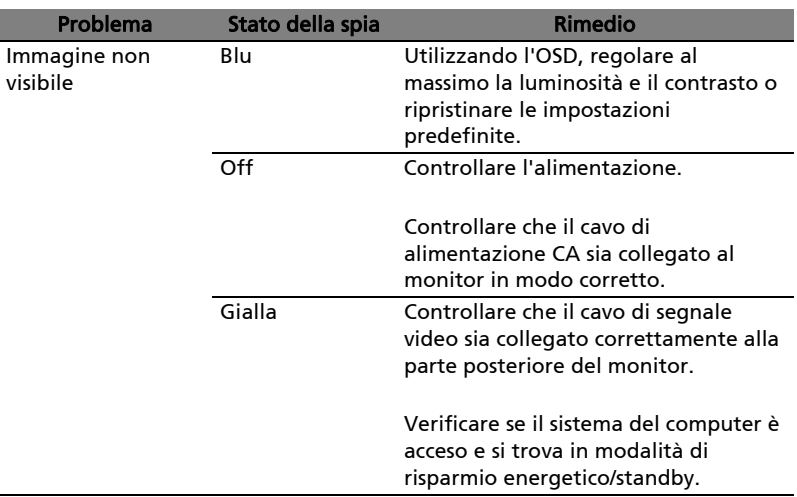

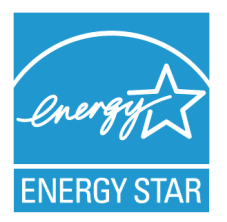

#### **ENERGY STAR®**

Acer's ENERGY STAR qualified products save you money by reducing energy costs and helps protect the environment without sacrificing features or performance. Acer is proud to offer our customers products with the ENERGY STAR mark.

#### **What is ENERGY STAR?**

Products that are ENERGY STAR qualified use less energy and prevent greenhouse gas emissions by meeting strict energy efficiency guidelines set by the U.S. Environmental Protection Agency. Acer is committed to offer products and services worldwide that help customers save money, conserve energy and improve the quality of our environment. The more energy we can save through energy efficiency, the more we reduce greenhouse gases and the risks of climate change. More information refers to http://www.energystar.gov.

#### **Acer ENERGY STAR qualified products:**

- Produce less heat and reduce cooling loads, and warmer climates.
- Automatically go into "display sleep" within 5 minutes of inactivity.
- Wake the monitor when it is in Active Off mode, move the mouse or press any keyboard key.

ENERGY STAR and the ENERGY STAR mark are registered U.S. marks